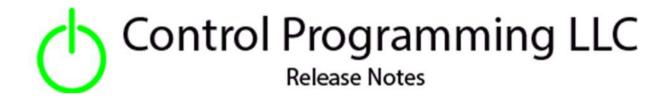

UI Tile – Control Programming LLC – Modes - Cloud version 4.0

### Extension

This release note is for the CPLLC UI Tile toggle Extension. This extension is for UI purposes only and must be "wired" to the actual hardware for control. This is similar to a SIMPL interlock.

The extensions can be configured to respond to the tile being clicked. Each time the tile is clicked, the next mode is triggered. It can also be configured to require a PIN code to be entered before allowing the toggle to be toggled.

Allowable Crestron Home icons can be found at

https://sdkcon78221.crestron.com/sdk/Crestron Certified Drivers SDK/Content/Extension-Device-Icons.pdf

### Notes and Recommendations

Drivers->UI Tiles->Control Programming->Toggle

## System Requirements and Dependencies

Crestron Home v4.0

This extension requires that the License Manager (<a href="https://cpllc.net/product/license-manager/">https://cpllc.net/product/license-manager/</a>) must also be installed on the processor.

## Operation Installation/Upgrade Instructions

#### **Installer Options**

| Obtain License Key  Clicking the link, on the right, takes you to CPLLC net where license keys can be obtained. A purchased license key is required to be entered i | <u>CPLLC.net</u> |
|----------------------------------------------------------------------------------------------------|------------------|
| Show in Home Screen Checked to show on Home screen                                                                                                    |                  |
| Show on Room Screen Checked to show in Room screen                                                                                                    | <b>ਤ</b>         |
| Only Display Feedback If checked, feedback shown on the Tile would only come from the feedback Actions. If unchecked, feedback displayed would be ba                | 0                |
| Tile Clickable  If checked, pressing the room tile will toggle the state. If unchecked, an additional page would be displayed with discreet buttons to set st       | <b>ਤ</b>         |
| Only Display Tile  If checked, only the Tile would be displayed in the room or home page. If unchecked, there would be an additional page(s) of control             | П                |
| Tile Icon Icon to be placed on tile                                                                                                    | icList           |
| Page Header  Toxt on Header of Button page                                                                                                    | Modes            |
| Mode 01 Descriptive Text  Descriptive mode text. If mode is not being used, leave blank                                                                             | Ringing          |
| Mode 01 Icon Text Icon associated with the mode. If mode is not being used, leave blank                                                                             | icKeypadRegular  |
| Mode 02-08 Descriptive/IconText                                                                                                    |                  |
| Mode 09 Descriptive Text  Descriptive mode text. If mode is not being used, leave blank                                                                             |                  |
| Mode 09 Icon Text  Icon associated with the mode. If mode is not being used, leave blank                                                                            |                  |
| Mode 10 Descriptive Text  Descriptive mode text. If mode is not being used, leave blank                                                                             |                  |
| Mode 10 Icon Text    Con associated with the mode. If mode is not being used, leave blank                                                                           |                  |

**Obtain License Key** – clicking on "CPLLC.net" will bring up the webpage to purchase a license.

**Show in Home Page** – checked if the tile should be displayed on the home page.

**Show on Room Page** – checked if the tile should be displayed in the room.

**Tile Clickable** – if checked the room/home tile can be clicked to cause the toggle. If checked the PIN code and control pages will be disabled.

Only Display Tile – if checked the feedback can only come from a sequence input. If unchecked feedback will come from the last selected UI button and/or programmatic on/off.

**Tile Icon** – Startup icon to be used.

Page Header – Text displayed on Modes list page.

**Mode (01-10) Descriptive Text** – Text to display on the mode button. This text is also displayed when the mode is active on the tile.

**Mode (01-10) Icon Text** – Icon text that is displayed with the mode is active

### Actions

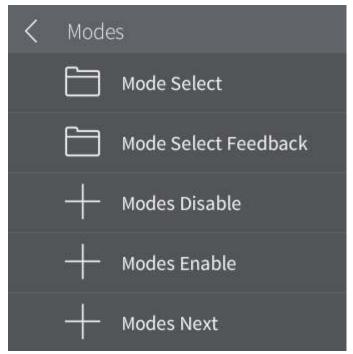

Mode Disable - Disable the extension

**Mode Enable –** Enable the extension

**Mode Select –** List of modes that can be selected by Name

**Mode Select Feedback** – List of modes that can be select by Name for feedback active control

**Modes Next** – Allows for the implementation of a SIMPL cycle

### **Events**

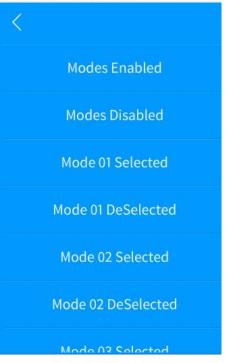

Mode (01-10) Selected – Mode is currently active.

**Modes Disabled** – disable normal extension functions.

**Modes Enabled** - enable normal extension functions.

Mode (01-10) DeSelected – Mode has been deselected.

Mode 03-07 (De)Selected

Mode 08 Selected

Mode 08 DeSelected

Mode 09 Selected

Mode 09 DeSelected

Mode 10 Selected

Mode 10 DeSelected

## End-User Experience

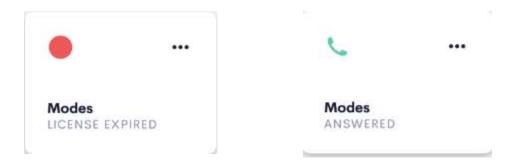

Left is the tile feedback when an error condition that shows the license has expired. Right shows that the last selected mode is active.

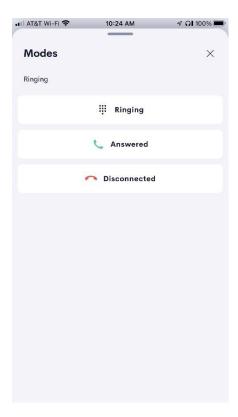

Pressing the "..." will display a list of modes as shown above.

## Limitations/Known Issues

• No know limitations or issues

## **Supported Features**

Not applicable

## **Test Environment**

- CP4-R and MC4-R
- Crestron Home v3.005.0054

## **Contact Information**

• Company: Control Programming LLC

Author: Randy Johnson
 Email: randy@CPLLC.net
 Website: https://cpllc.net

• License Key: <a href="https://cpllc.net/product/ui-tile-modes/">https://cpllc.net/product/ui-tile-modes/</a>

## Version History

2024-01-29 4.000

• Updated to use the new SDK in CH 4.0

2023-04-04 2.00.006

• Added required CCD SDK JSON fields

2022-07-26 2.00.001

• Converted to 2.0 licensing schema

• Added 3 installer options for more detailed configuration

2021-12-20 1.01.003

• Added device feedback

2021-09-06 1.01.002

- Added URL links
- Fixed enable/disable bug where the tile could still be clicked while disabled.

2021-06-12 1.01.001

• Initial Release

# Licensing and Copyright Information

© 2021-2023 Control Programming LLC, and all rights are reserved